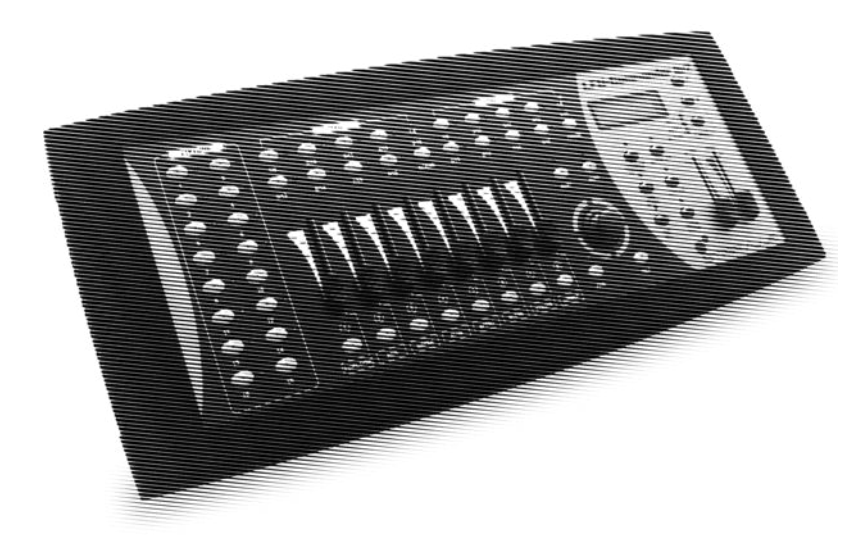

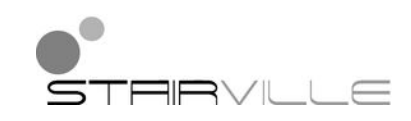

# LED-Commander 16/2 DMX-controller

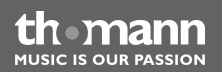

user manual

Musikhaus Thomann e.K. Treppendorf 30 96138 Burgebrach Germany Telephone: +49 (0) 9546 9223-0 E-mail: info@thomann.de Internet: www.thomann.de

25.08.2014, ID: 251852 | SW V1.0

## **Table of contents**

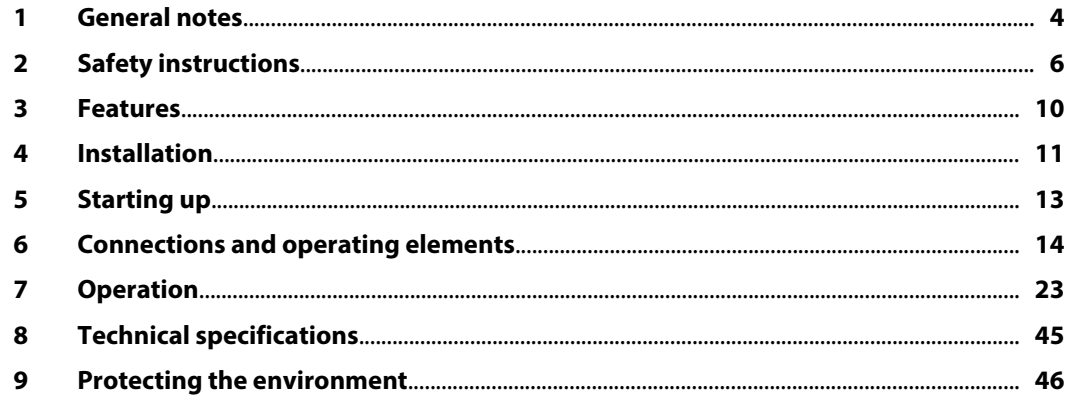

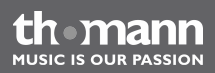

### <span id="page-3-0"></span>**1 General notes**

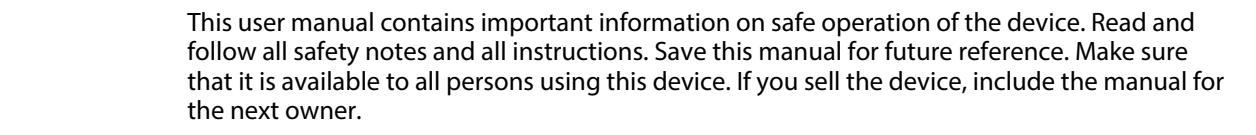

Our products are subject to a process of continuous development. We therefore reserve the right to make changes without notice.

### **Symbols and signal words**

This section provides an overview of the symbols and signal words used in this user manual.

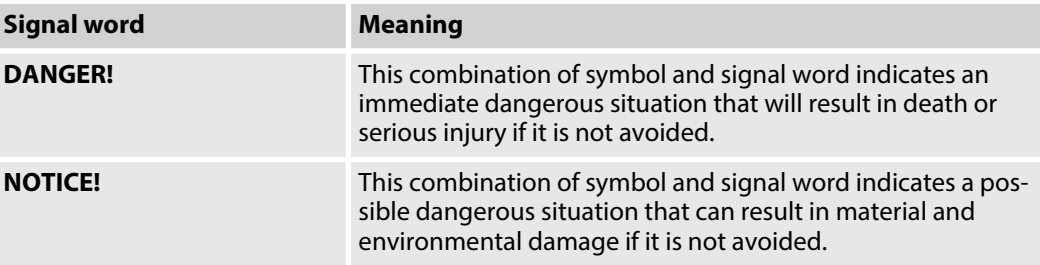

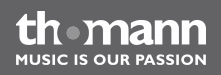

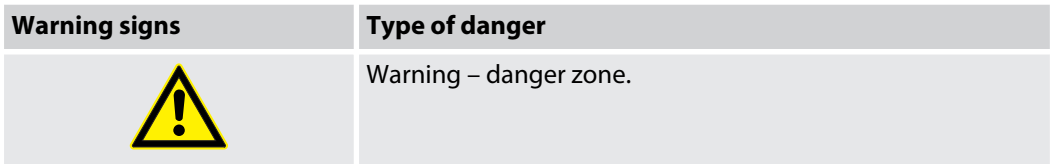

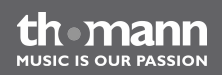

## <span id="page-5-0"></span>**2 Safety instructions**

#### **Intended use**

This device is intended to be used to control spot lights, dimmers, light effects, moving heads or other DMX-controlled devices. Use the device only as described in this user manual. Any other use or use under other operating conditions is considered to be improper and may result in personal injury or property damage. No liability will be assumed for damages resulting from improper use.

This device may be used only by persons with sufficient physical, sensorial, and intellectual abilities and having corresponding knowledge and experience. Other persons may use this device only if they are supervised or instructed by a person who is responsible for their safety.

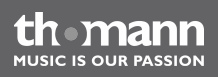

### **Safety**

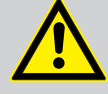

### **DANGER!**

### **Danger for children**

Ensure that plastic bags, packaging, etc. are disposed of properly and are not within reach of babies and young children. Choking hazard!

Ensure that children do not detach any small parts (e.g. knobs or the like) from the unit. They could swallow the pieces and choke!

Never let children unattended use electrical devices.

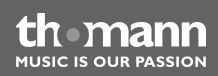

#### **NOTICE!**

#### **External power supply**

The device is powered by an external power supply. Before connecting the external power supply, ensure that the input voltage (AC outlet) matches the voltage rating of the device and that the AC outlet is protected by a residual current circuit breaker. Failure to do so could result in damage to the device and pos‐ sibly the user.

Unplug the external power supply before electrical storms occur and when the device is unused for long periods of time to reduce the risk of electric shock or fire.

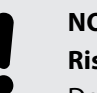

#### **NOTICE!**

#### **Risk of fire**

Do not cover the device nor any ventilation slots. Do not place the device near any direct heat source. Keep the device away from naked flames.

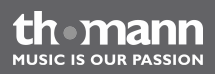

### **NOTICE!**

#### **Operating conditions**

This device has been designed for indoor use only. To prevent damage, never expose the device to any liquid or moisture. Avoid direct sunlight, heavy dirt, and strong vibrations.

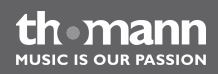

## <span id="page-9-0"></span>**3 Features**

- $\blacksquare$  16 devices controllable via DMX-512
- $2 \times 8$  memory slots each for scenes and chases
- $\blacksquare$  Faders for fade and scene time and speed, dimmer etc.
- Operation modes: automatic, sound controlled and manual
- $\blacksquare$  Blackout and Full-on-function
- $\blacksquare$  Separate channel assignment
- Backup and firmware update via USB
- USB port for desk light
- $\blacksquare$  19" housing, 4 RU

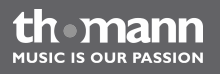

### <span id="page-10-0"></span>**4 Installation**

Unpack and carefully check that there is no transportation damage before using the unit. Keep the equipment packaging. To fully protect the device against vibration, dust and moisture during transportation or storage use the original packaging or your own packaging material suitable for transport or storage, respectively.

#### **Rack mounting**

The unit has been designed for rack mounting in a standard 19-inch rack. It occupies four rack units (RU).

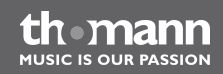

#### **DMX connection**

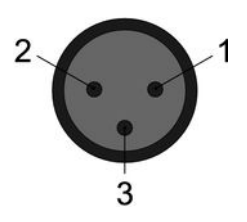

A 3-pin XLR socket is used as DMX output. The following diagram and table show the pin assignment of the XLR socket.

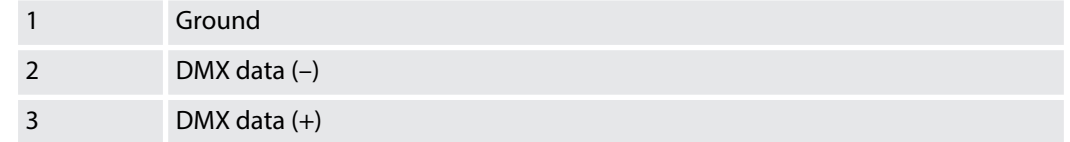

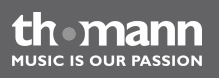

## <span id="page-12-0"></span>**5 Starting up**

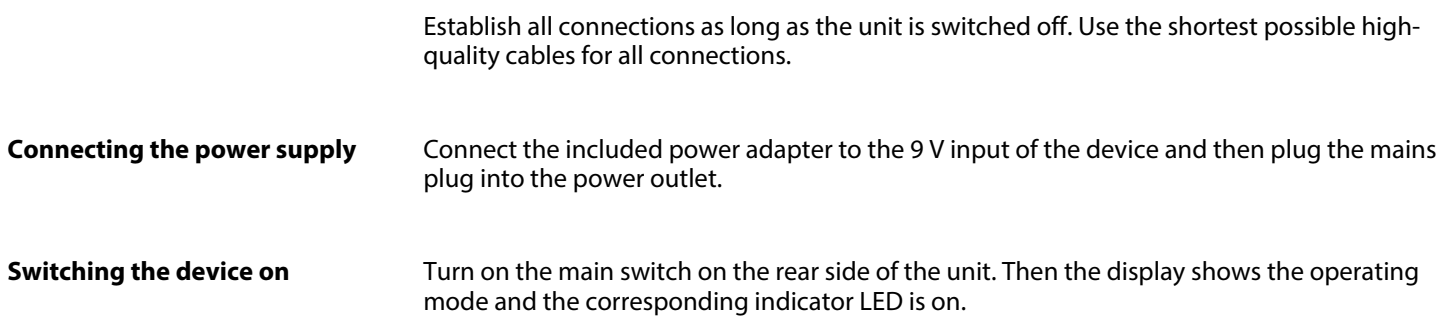

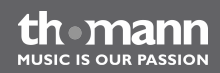

## <span id="page-13-0"></span>**6 Connections and operating elements**

#### **Front panel**

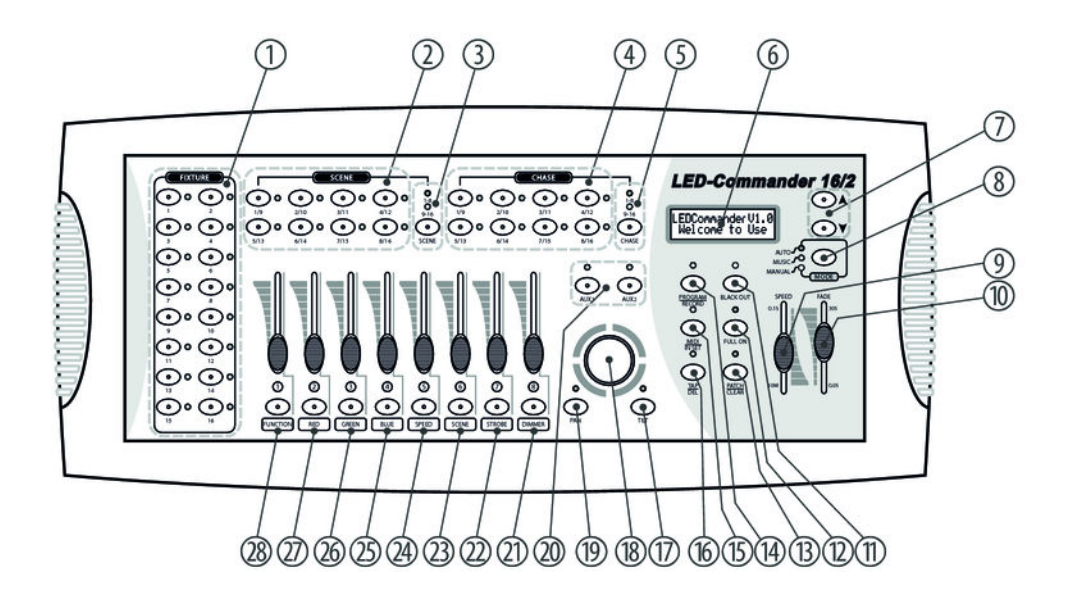

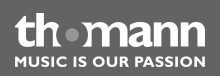

### 1 **FIXTURE**

Buttons 1 to 16 to select the control channels. The corresponding indicator LED shows whether the respective channel is activated (LED on) or deactivated (LED off).

#### 2 **SCENE**

Eight buttons with double assignment for enabling / disabling of up to 16 scenes. The indicator LEDs show which scenes are enabled (LED is on). Switching between the key groups (banks) 1…8 and 9…16 is done via the Shift key (3).

#### 3 Shift key **SCENE**

Button to toggle the SCENE buttons. The two indicator LEDs show which of the two key groups (banks) 1…8 (red) or 9…16 (green) is currently active.

#### 4 **CHASE**

Eight buttons with double assignment for enabling / disabling of up to 16 chases. The indicator LEDs show which chases are enabled (LED is on). Switching between the key groups (banks) 1…8 and 9…16 is done via the Shift key  $(5)$ .

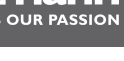

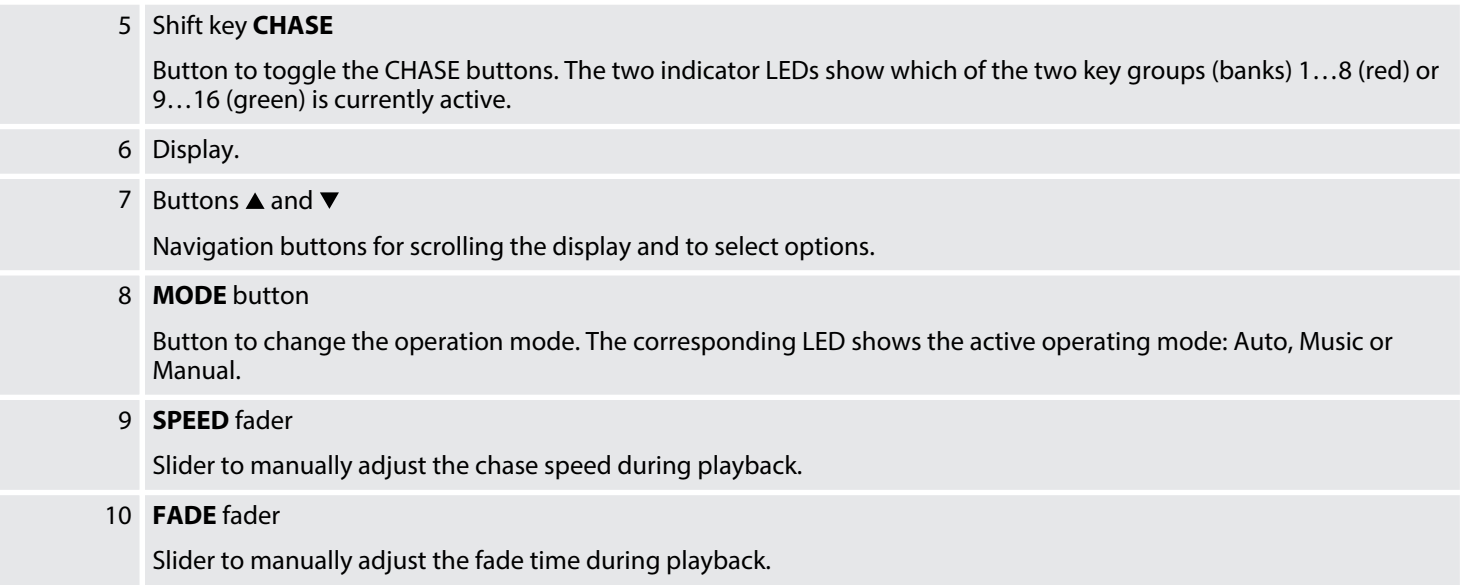

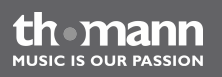

#### 11 **BLACKOUT** button

Button to turn the BLACKOUT function on or off. The corresponding indicator LED shows whether the function is activated (LED on) or deactivated (LED off).

#### 12 **FULL ON** button

Button to turn the FULL ON function on or off. The corresponding indicator LED shows whether the function is activated (LED on) or deactivated (LED off).

#### 13 **PATCH | CLEAR** button

Press this button for three seconds to cancel the channel assignments (scenes, chases or connected devices). Once the corresponding indicator LED is lit, the channels can be reassigned. Press the button again for three seconds to exit this mode.

#### 14 **PROGRAM | RECORD** button

Press this button for three seconds to enable the Program mode. The corresponding indicator LED shows whether the mode is activated (LED on) or deactivated (LED off). Press the button again for three seconds to exit this mode.

#### 15 **MIDI | IN SET** button

Press this button for three seconds to open the menu for midi input assignment. Once the corresponding indicator LED is lit, the midi inputs can be assigned using the SPEED fader or the  $\blacktriangle$  and  $\nblacktriangledown$  buttons. Press the button again for three seconds to exit this mode.

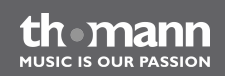

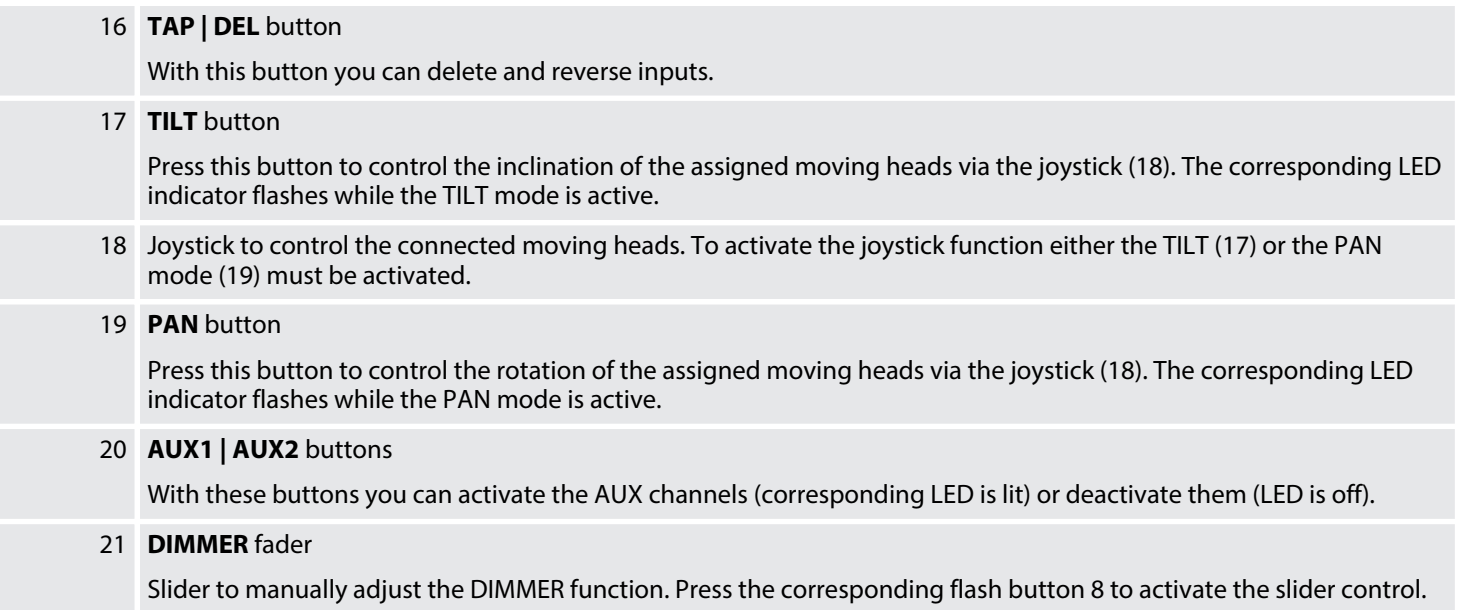

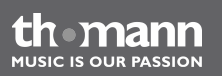

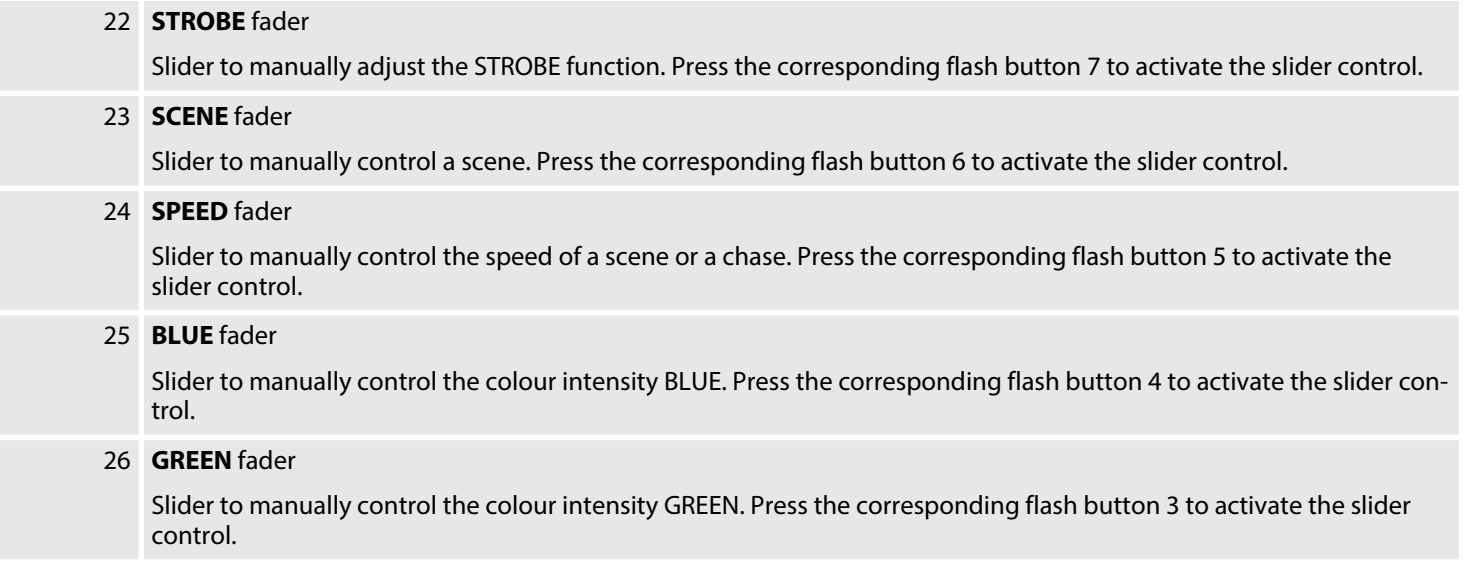

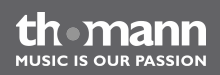

### 27 **RED** fader

Slider to manually control the colour intensity RED. Press the corresponding flash button 2 to activate the slider control.

### 28 **FUNCTION** fader

Controller for manual adjustment of an active function. Press the corresponding flash button 1 to activate the slider control.

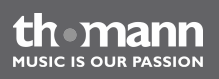

### **Rear panel**

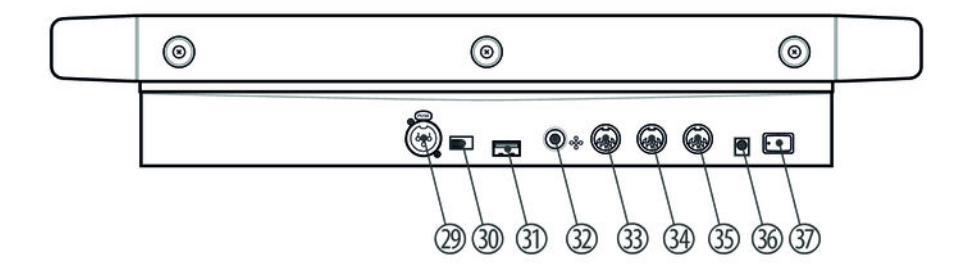

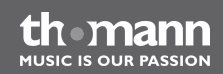

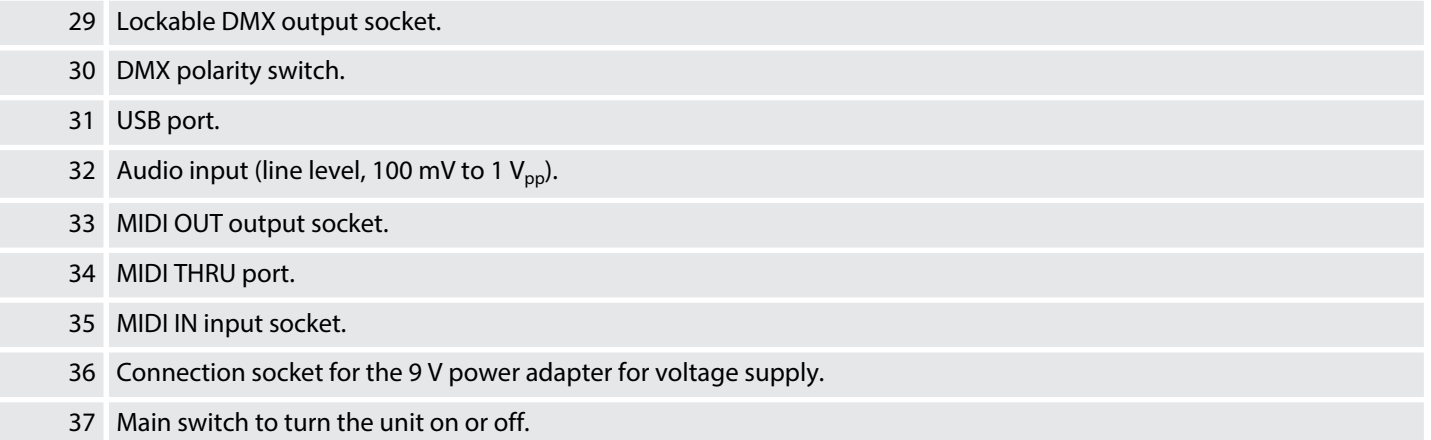

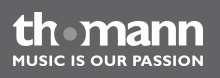

## <span id="page-22-0"></span>**7 Operation**

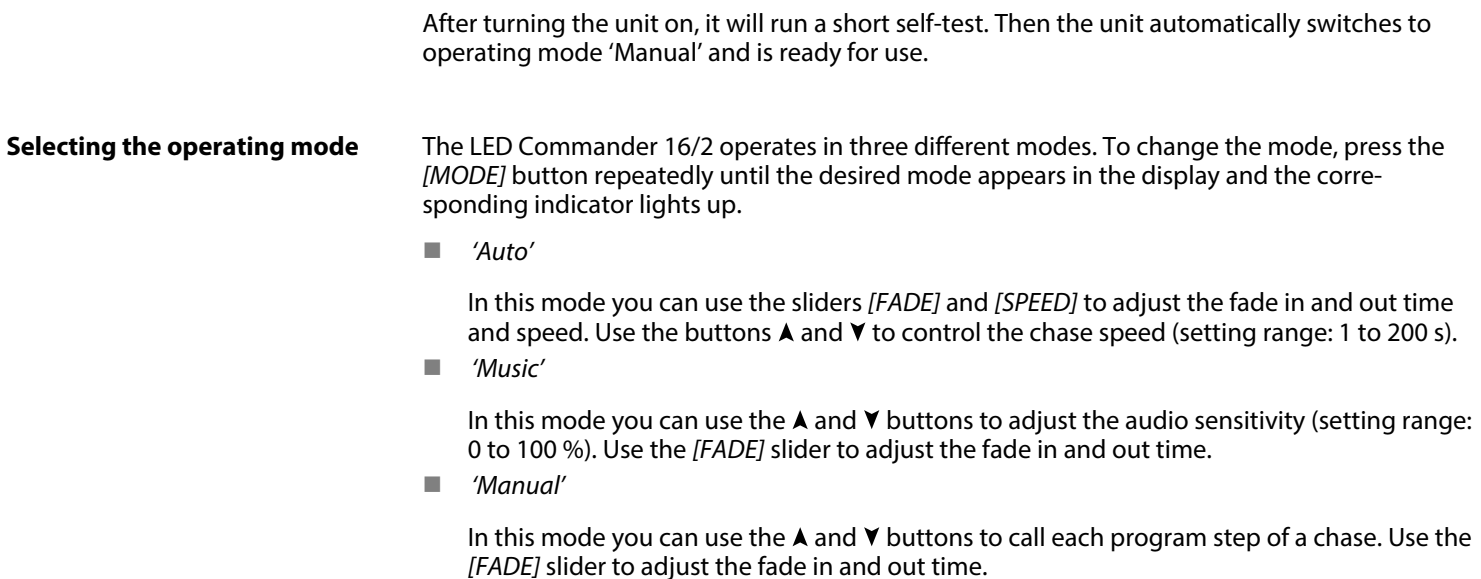

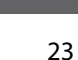

th mann **MUSIC IS OUR PASSION** 

#### **Assigning channels**

- **1.** Keep the *[PATCH | CLEAR]* button pressed for three seconds.
- **2.** ▶ Press the *[FIXTURE]* button (1 to 16) to select the desired FIXTURE channel.
- **3.** Use the *[SPEED]* slider to choose the desired channel range.
- **4.** Use the *[FADE]* slider to select the desired DMX channel.
- **5.** Press the flash button for the function you want to assign.
- **6.** Repeat steps 2 to 5 to allocate the remaining sliders with functions.

Example: If the RED function (flash button 2) is assigned to DMX channel 21, the display shows the following values:

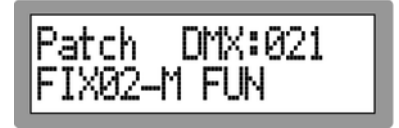

#### **Cancelling channel assignment**

- **1.** Keep the *[PATCH*  $/$  *CLEAR]* button pressed for three seconds.
- **2.** Deselect all active FIXTURE channels (all blue FIXTURE-LEDs off).
- **3.** Use the *[FADE]* and *[SPEED]* sliders to select the DMX channel whose assignment you want to cancel.
- **4.** Press the respective flash button (1 to 8) to cancel the channel assignment.

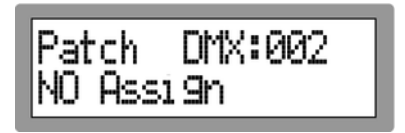

The channel assignment is cancelled.

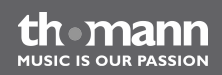

#### **Setting the dimmer channel**

- **1.** Keep the *[PATCH | CLEAR]* button pressed for three seconds.
- **2.** ▶ Press the *[FIXTURE]* button (1 to 16) to select the desired FIXTURE channel.
- **3.** Keep the *[DIMMER]* button pressed for three seconds.
	- $\Rightarrow$  The display shows the following message:

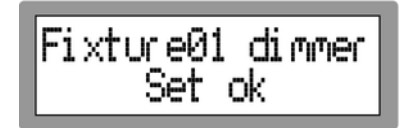

Now, the channel to be programmed in the next step can be controlled via the *[DIMMER]* control that is assigned to channel FIXTURE 01.

- **4.** Select the desired channel range using the *[SPEED]* sliders (1, 21, 41, 61 etc.).
- **5.** Select the desired DMX channel via the *[FADE]* slider.
- **6.** Keep the flash button *[RED]* pressed for three seconds.
	- $\Rightarrow$  The display shows the following message:

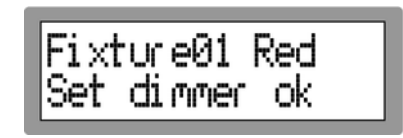

Now, the channel RED of FIXTURE 01 can be controlled via the *[DIMMER]* control that is assigned to the channel FIXTURE 01.

**7.** Repeat steps 4 to 6 to allocate the remaining channels of FIXTURE 01.

The previously selected FIXTURE channel is displayed with the letter 'M' in the display.

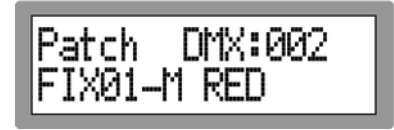

In the example, this means that the *[DIMMER]* control that is assigned to channel FIXTURE 01 can control the maximum value of RED (CH 2).

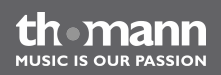

#### **Calling scenes**

- 1. Deselect all active FIXTURE channels.
- **2.** Keep the *[PATCH*  $/$  *CLEAR]* button pressed for three seconds to delete all initial values of the fader function.
- **3.** Press the *[SCENE]* button to select the desired scene. If needed, toggle between both memory banks via the shift button.

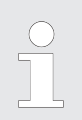

*You can link a number of scenes together and control them using the [FADE] slider. The LEDs of all selected scenes light up blue.*

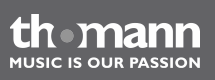

#### **Programming scenes**

- **1.** ► Keep the button *[PROGRAM | RECORD]* pressed for three seconds to change to the operating mode Programming/Recording.
- **2.** Use the *[FIXTURE]* buttons to select the channel that you want to programme.
- **3.** Use the flash controls 1 to 8 to set the desired values.
- 4. Press the *[SCENE]* button to select a memory slot. If needed, toggle between both memory banks via the shift button.
- **5.** Press the *[PROGRAM | RECORD]* button and then for about one second the button for the scene that you want to overwrite.
	- $\Rightarrow$  All device LEDs briefly flash.
- **6.** Keep the button *[PROGRAM | RECORD]* pressed for three seconds to exit the recording mode.

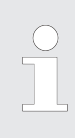

*With each programming, the existing scenes are overwritten with the new data.*

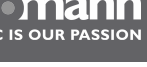

#### **Calling chases**

- **1.** Deselect all active FIXTURE channels (all blue FIXTURE-LEDs off).
- **2.** Keep the button *[PATCH*  $/$  *CLEAR]* pressed for three seconds to delete all initial values of the fader function.
- **3.** Press the *[CHASE]* button to select the desired chase. If needed, toggle between both memory banks via the shift button.

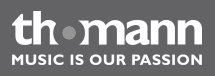

#### **Programming chases**

- **1.** Keep the *[PROGRAM*  $/RECORD$ *]* button pressed for three seconds to change to the operating mode Programming/Recording.
- **2.** Press the *[CHASE]* buttons to select the desired chase. If needed, toggle between both memory banks via the shift button.
	- $\Rightarrow$  The corresponding CHASE LED lights up.
- **3.** Press the *[FIXTURE]* buttons to select the channel that you want to programme.
- **4.** Use the flash controls 1 to 8 to set the desired values.
- **5.** Press the *[PROGRAM | RECORD]* button to store the updated values.
	- $\Rightarrow$  All device LEDs briefly flash and the display shows the following values:

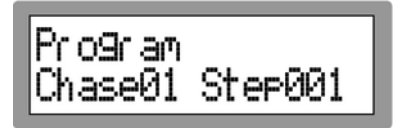

- **6.** Repeat steps 2 to 5 to add further programme steps.
- **7.** ► Keep the button *[PROGRAM / RECORD]* pressed for three seconds to exit the recording mode.

#### **Inserting a programme step**

- **1.** ► Keep the *[PROGRAM / RECORD]* button pressed for three seconds to change to the operating mode Programming/Recording.
- **2.** Press the *[CHASE]* buttons to select the desired chase that you want to expand. If needed, toggle between both memory banks via the shift button.
- **3.** Briefly press the *[MIDI* / *IN SET]* button.
	- $\Rightarrow$  The corresponding indicator LED flashes.
- **4.** If needed, press the A and  $\triangledown$  buttons to select the step number at which you want to insert the program step.
- **5.** Press the *[FIXTURE]* buttons to select the channel that you want to programme.
- **6.** Use the flash controls 1 to 8 to set the desired values.
- **7.** ► Press the *[PROGRAM | RECORD]* button to store the updated values.
	- $\Rightarrow$  All indicator LEDs flash three times.
- **8.** Repeat steps 4 to 7 to insert further programme steps. The 16 memory slots can be assigned to a total of 2,000 programme steps.
- **9.** Keep the button *[PROGRAM | RECORD]* pressed for three seconds to exit the recording mode.

th manr

#### **Deleting a programme step**

- **1.** ► Keep the button *[PROGRAM | RECORD]* pressed for three seconds to change to the operating mode Programming/Recording.
- **2.** Press the *[CHASE]* buttons to select the chase from which you want to delete a step. If needed, toggle between both memory banks via the shift button.
- **3.** Press the *[MIDI*  $/$  *IN SET]* button and then press the  $\blacktriangle$  and  $\blacktriangledown$  buttons to select the step number to be deleted.
- **4.** Press the *[TAP*  $/$  *DEL]* button to delete the step.
	- $\Rightarrow$  All LEDs flash three times.
- **5.** Keep the button *[PROGRAM | RECORD]* pressed for three seconds to exit the recording mode.

#### **Deleting a chase**

- **1.** Deselect all active FIXTURE, SCENE and CHASE channels (all blue LEDs off).
- **2.** ► Keep the button *[PROGRAM / RECORD]* pressed for three seconds to change to the operating mode Programming/Recording.
- **3.** If needed, toggle between both memory banks 'CHASE' via the shift button.
- **4.** Press the *[TAP | DEL]* button and then the Chase button of the chase that you want to delete.
- **5.** Keep the button *[PROGRAM | RECORD]* pressed for three seconds to exit the recording mode.

#### **Assigning DMX channels to AUX channels**

- **1.** ► Keep the button *[PROGRAM | RECORD]* pressed for three seconds to change to the operating mode Programming/Recording.
- **2.** Use the *[FADE]* and *[SPEED]* sliders to select the DMX channel that you want to assign.
- **3.** Press the *[AUX1]* or *[AUX2]* button to assign the DMX channel to the respective AUX channel.
- **4.** Repeat steps 2 and 3 to assign any number of DMX channels.
- **5.** Keep the button *[PROGRAM | RECORD]* pressed for three seconds to exit the recording mode.

*The AUX channels can only be controlled via the [FADE] control.*

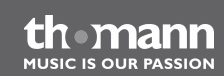

#### **Assigning DMX channels to flash controls 1 to 8**

- **1.** ► Keep the button *[PROGRAM | RECORD]* pressed for three seconds to change to the operating mode Programming/Recording.
- **2.** Use the *[FADE]* and *[SPEED]* sliders to select the DMX channel that you want to assign.
- **3.** Press the flash button of the desired control to assign the DMX channel.
- **4.** Repeat steps 2 and 3 to assign any number of DMX channels.
- **5.** Keep the button *[PROGRAM / RECORD]* pressed for three seconds to exit the recording mode.

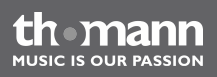

#### **Renaming flash functions**

- **1.** Switch the device off
- **2.** ► Keep the buttons *[PROGRAM | RECORD]*, *[DIMMER]* and *[PATCH | CLEAR]* pressed simultaneously and turn the device on again.
	- $\Rightarrow$  The following message appears in the display after two seconds:

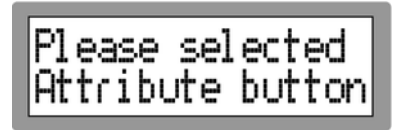

- **3.** Press the flash button of the function that you want to rename.
- **4.** Now you can use the joystick to change the description in the display (move it right / left to move the cursor, move it up / down to change the character).
- **5.** Repeat steps 3 and 4 to rename further flash function, if required.
- **6.** ► Confirm the updated description(s) via *[PROGRAM / RECORD]*.
- **7.** Switch the device off and on again to work with the new settings.

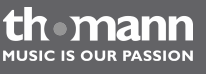

#### **MIDI functions**

The MIDI function allows you to combine two DMX controllers together, or to control the controller via a MIDI keyboard.

- **1.** Keep the button *[MIDI | IN SET]* pressed for three seconds to change to the operating mode MIDI.
- **2.** Select a MIDI channel (1 to 16) via buttons  $\blacktriangle$  and  $\blacktriangledown$ .
- **3.** Keep the button *[MIDI*  $/$  *IN SET]* pressed for three seconds to exit the MIDI mode.

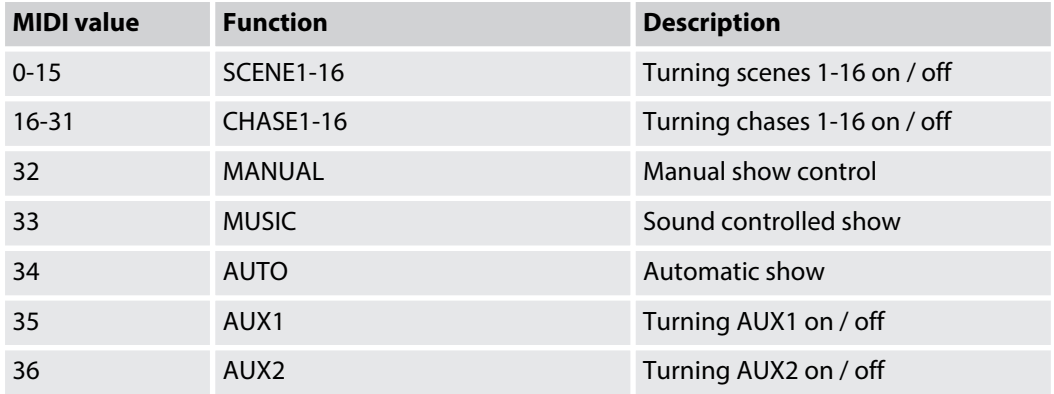

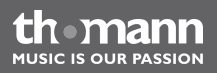

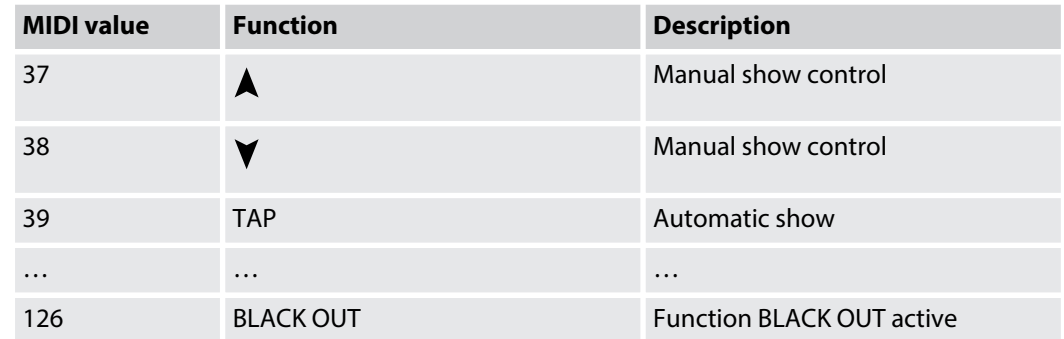

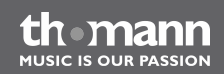

#### **Saving settings externally**

You can save various device settings to a USB drive.

- **1.** Connect the USB drive to the USB port of the device.
- **2.** Keep the buttons *[MODE]* and **A** pressed for two seconds until the display shows the message *'Press fixture* ½ *key save file'* .
- **3.** Press the button of the FIXTURE channel whose settings you want to save.
	- $\Rightarrow$  The saving progress is shown on the display.

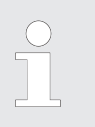

*All channel settings are stored together in the file 'led-commander 16-2' on the USB drive.*

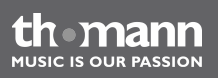

#### **Loading stored settings**

You can load saved device settings from a USB drive into the units memory.

- **1.** Connect the USB drive with the saved setting values to the USB port of the device.
- **2.** Keep the buttons *[MODE]* and **V** pressed for two seconds until the display shows the message *'Press fixture* ½*key loader file'* .
	- $\Rightarrow$  The LEDs of those channels for whom settings have been found on the USB drive light up.
- **3.** Press the button of the FIXTURE channel whose settings you want to load.
	- $\Rightarrow$  The loading progress is shown on the display. Then the display returns to the previous status.

**MUSIC IS OUR PASSION** 

#### **Resetting to factory defaults**

- **1.** Turn off the device with the main switch.
- **2.** ▶ Press the buttons *[PROGRAM | RECORD]*, *[TAP | DEL]* and *[PATCH | CLEAR]* simultaneously and then turn the unit on again.
	- $\Rightarrow$  After two seconds, the display shows the following message:

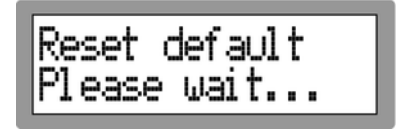

After resetting to factory defaults, the FIXTURE channels are set up as follows:

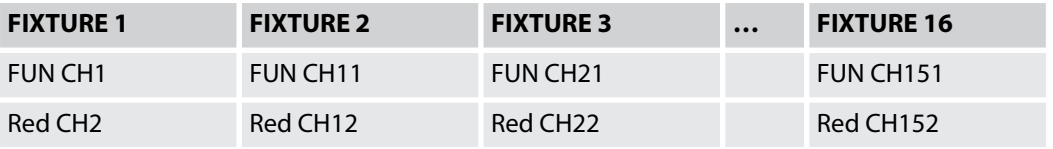

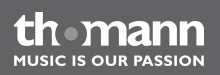

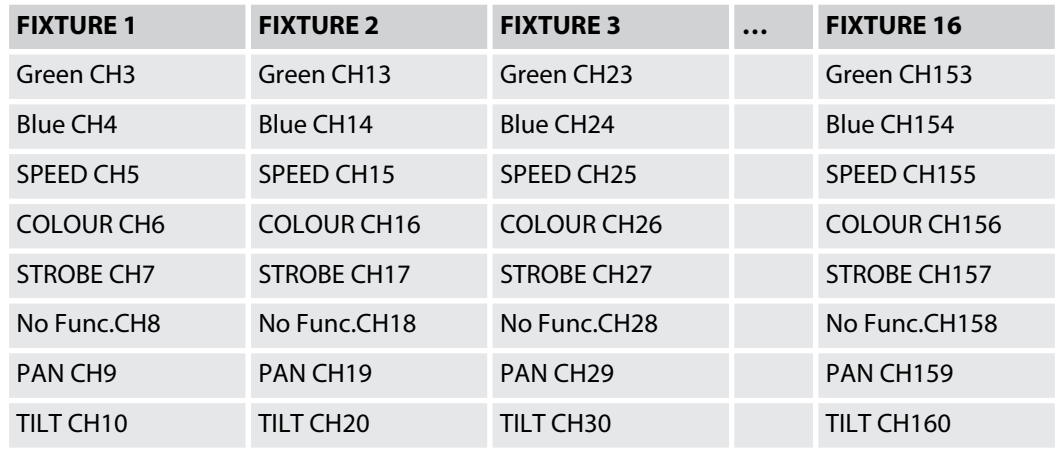

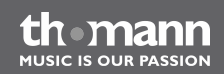

#### **Firmware update**

Proceed as follows to bring the firmware of the unit up to date. To do so, you need a com‐ pletely blank USB drive that is formatted with FAT32 format.

- **1.** Create a folder 'led-commander16-2' in the root directory of the USB drive.
- **2.** Copy the file containing the current firmware version into the folder 'ledcommander16-2'.
- **3.** Connect a USB drive with the latest firmware version to the USB port of the device.
- **4.** Turn the device off.
- **5.** Keep the buttons *[PROGRAM / RECORD]*, *[MODE]* und **V** pressed and turn the device on again.
	- ð After two seconds, the display shows the message *'Press any button* ½ *Update firmware'* .
- **6.** Press any key to start the firmware update.
- **7. ■** After the installation is complete, the display shows the message *'Update succeeded / Please reboot'* .
- **8.** Then, turn off the device and after a few seconds turn it on again.
	- $\Rightarrow$  The unit will now start with the updated firmware.

th mann

## <span id="page-44-0"></span>**8 Technical specifications**

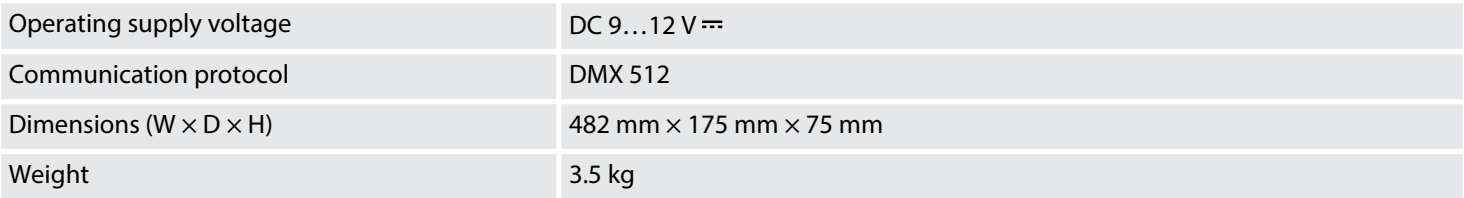

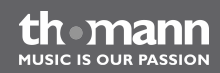

## <span id="page-45-0"></span>**9 Protecting the environment**

**Disposal of the packaging mate‐ rial**

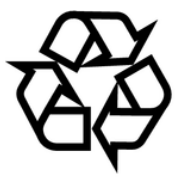

#### **Disposal of your old device**

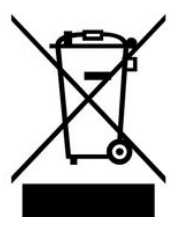

For the transport and protective packaging, environmentally friendly materials have been chosen that can be supplied to normal recycling.

Ensure that plastic bags, packaging, etc. are properly disposed of.

Do not just dispose of these materials with your normal household waste, but make sure that they are collected for recycling. Please follow the notes and markings on the packaging.

This product is subject to the European Waste Electrical and Electronic Equipment Directive (WEEE). Do not dispose with your normal household waste.

Dispose of this device through an approved waste disposal firm or through your local waste facility. When discarding the device, comply with the rules and regulations that apply in your country. If in doubt, consult your local waste disposal facility.

DMX-controller

**ALISIC IS OLID PASSION** 

**Musikhaus Thomann e.K. · Treppendorf 30 · 96138 Burgebrach · Germany · www.thomann.de**